## **Anleitung zum Besuch der Projekte am 26.2.2021 von 11:00 - 14:00 Uhr:**

1. Öffnen Sie bitte die folgende Internetseite

<https://alfaview.com/de/download/>

2. und **laden Sie** von dort (bzw. über die dort verlinkten App(le)- und Google-Play-Stores) die (für das von Ihnen verwendete Gerät) passende Version des alfaview®-Client-Programms herunter und **installieren Sie** diesen auf Ihrem jeweiligen Gerät. Sie müssen sich **kein eigenes Konto** erstellen!

(Im Gegensatz zu den altbekannten amerikanischen Videokonferenzprodukten handelt es sich bei alfaview® um eine datenschutzkonforme Plattform)

- 3. Öffnen Sie die **Wettbewerbsbroschüre** Klicken Sie auf den Seiten 25-71 auf den "**Namen"** des Projektes, welches Sie interessiert und, betreten dann den Raum und erfreuen Sie sich an der "virtuellen Raumstruktur" unseres .Regionalwettbewerb Jugend forscht Nordschwarzwald".
- 4. Ob ein Raum gerade "belegt" ist, sieht man an der aktuellen Nutzerzahl (links oder rechts) im Kreis.

Mit freundlicher Unterstützung von

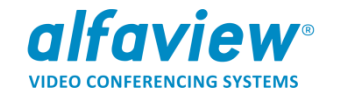

## **Viel Spaß beim Besuchen der "Projekte" und beim Ausprobieren der alfaview®- Plattform!**